## **ZoomText: Screen Magnification Software**

Zoom Text is a magnification and screen reading programme designed for people with a visual impairment.

## **Accessing Zoomtext:**

You can access Zoomtext by double clicking on the icon.

When you enter you will be shown the Zoomtext Magnification Window shown in Fig. 2b. This contains all the controls for operating Zoomtext, the three main controls are indicated in the diagram.

The user can access the PC by magnifying the display to an appropriate level according to their individual requirements and/or selecting the programmes which they wish to be spoken.

**Zoomtext on or off:** This allows the user to switch all functions of zoomtext off without logging out of the programme. Click once on this and the screen will return to its normal size.

**Magnification:** This allows the user to control the level of magnification they want. Magnification ranges from twice to sixteen times the original size.

**Zoom Window:** Allows the user to choose how much of the screen they wish to be magnified.

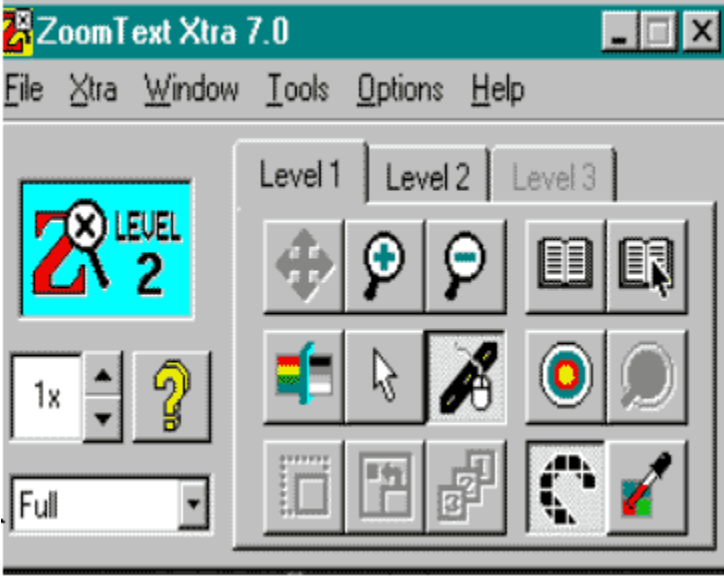

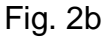

There are two levels available in Zoomtext. Magnification is managed at level one while level two controls the voice synthesizer, as shown below in Fig. 2c and Fig. 2d.

Fig. 2c

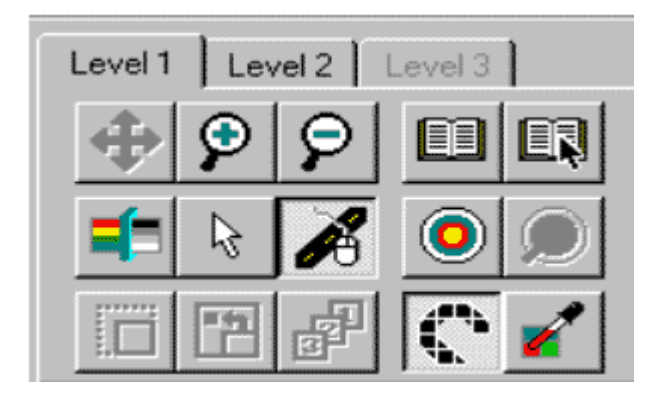

Fig. 2d

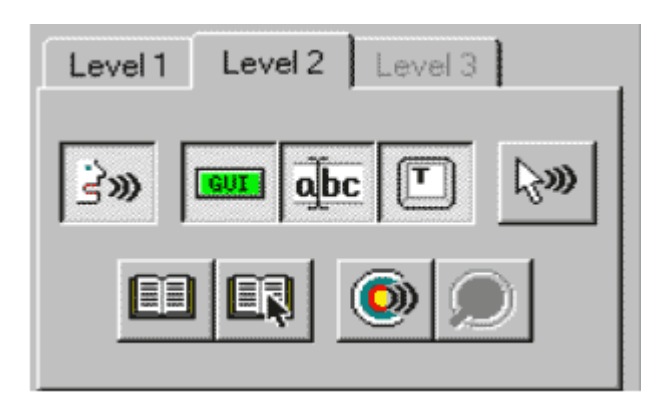

June 2007